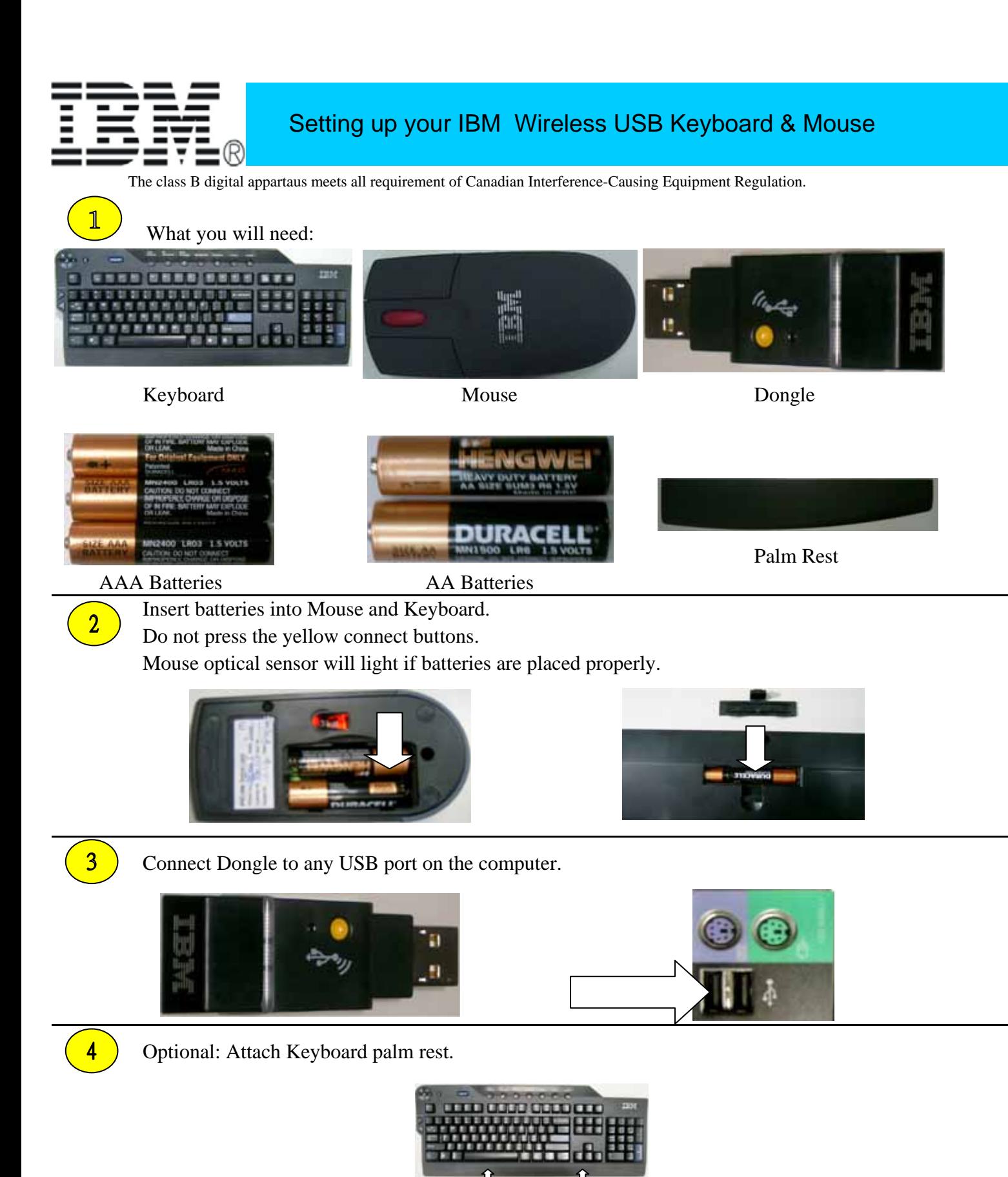

 $5\overline{}$ 

Turn on your computer to begin use. If you purchased your IBM Wireless Keyboard & Mouse with a IBM computer system, Setup is complete! If you purchased your Wireless Desktop separately, insert the software application CD in CD-ROM drive and double click the Setup.exe file to install. Installation is complete within 10 seconds.

Getting to know the Keyboard and Dongle.

## Hot Key ( Customized)

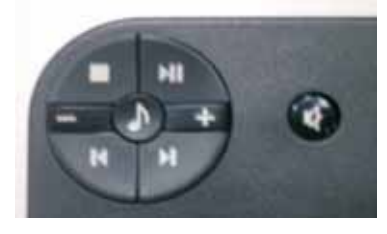

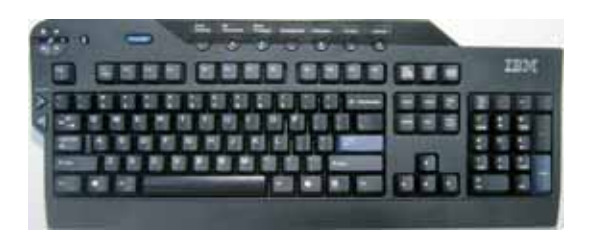

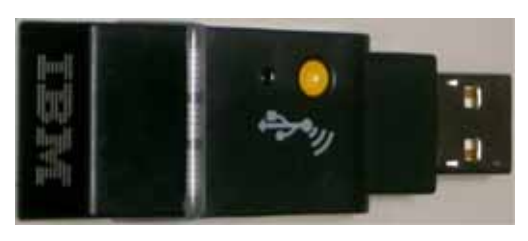

Connect button: used for manual connect in step c below.

LED is on when bind success within ten seconds.

LED is on when data in  $\&$  send to host.

# Keyboard and Mouse not Responding?

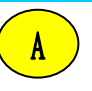

Turn on computer.

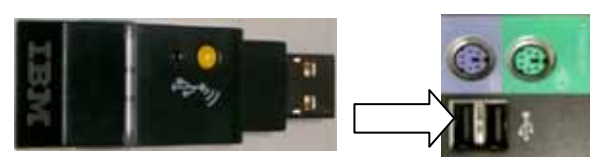

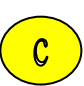

Establish connection manually.

yellow connect button on the mouse and then the dongle. keyboard and then the dongle.

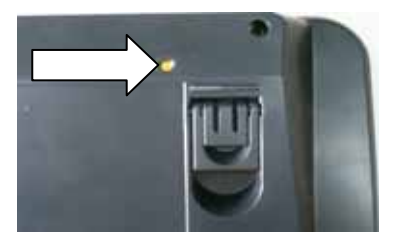

1.First press and release the 2.First press and release the yellow connect button on the

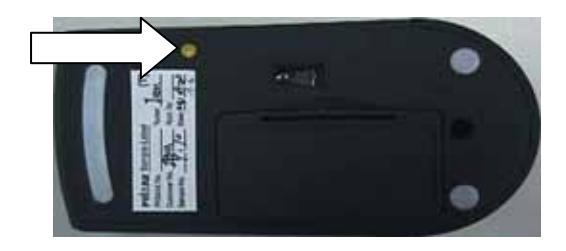

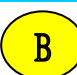

Check USB connection. Make sure batteries are inserted proprly

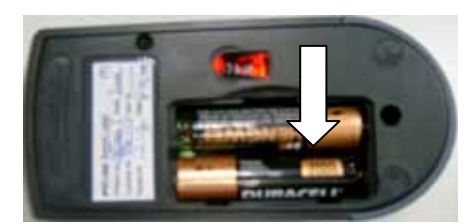

#### **Federal Communication Commission Interference Statement**

This equipment has been tested and found to comply with the limits for a Class B digital device, pursuant to Part 15 of the FCC Rules. These limits are designed to provide reasonable protection against harmful interference in a residential installation. This equipment generates, uses and can radiate radio frequency energy and, if not installed and used in accordance with the instructions, may cause harmful interference to radio communications. However, there is no guarantee that interference will not occur in a particular installation. If this equipment does cause harmful interference to radio or television reception, which can be determined by turning the equipment off and on, the user is encouraged to try to correct the interference by one of the following measures:

- Reorient or relocate the receiving antenna.
- Increase the separation between the equipment and receiver.
- Connect the equipment into an outlet on a circuit different from that to which the receiver is connected.
- Consult the dealer or an experienced radio/TV technician for help.

This device complies with Part 15 of the FCC Rules. Operation is subject to the following two conditions: (1) This device may not cause harmful interference, and (2) this device must accept any interference received, including interference that may cause undesired operation.

*FCC Caution:* Any changes or modifications not expressly approved by the party responsible for compliance could void the user's authority to operate this equipment.

## **IMPORTANT NOTE:**

#### **FCC Radiation Exposure Statement:**

This equipment complies with FCC radiation exposure limits set forth for an uncontrolled environment. End users must follow the specific operating instructions for satisfying RF exposure compliance.

This transmitter must not be co-located or operating in conjunction with any other antenna or transmitter.